# OEM instruments - Control Center

# **Communication protocol**

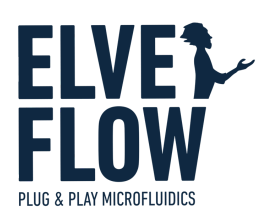

## <span id="page-0-0"></span>**Introduction**

This document provides the information necessary for communicating with the OEM devices through direct UART communication to the OEM Control Center.

# <span id="page-0-1"></span>Document status & Revision history

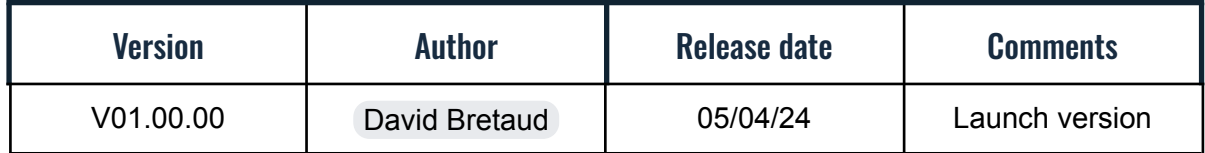

# <span id="page-1-0"></span>**Table of content**

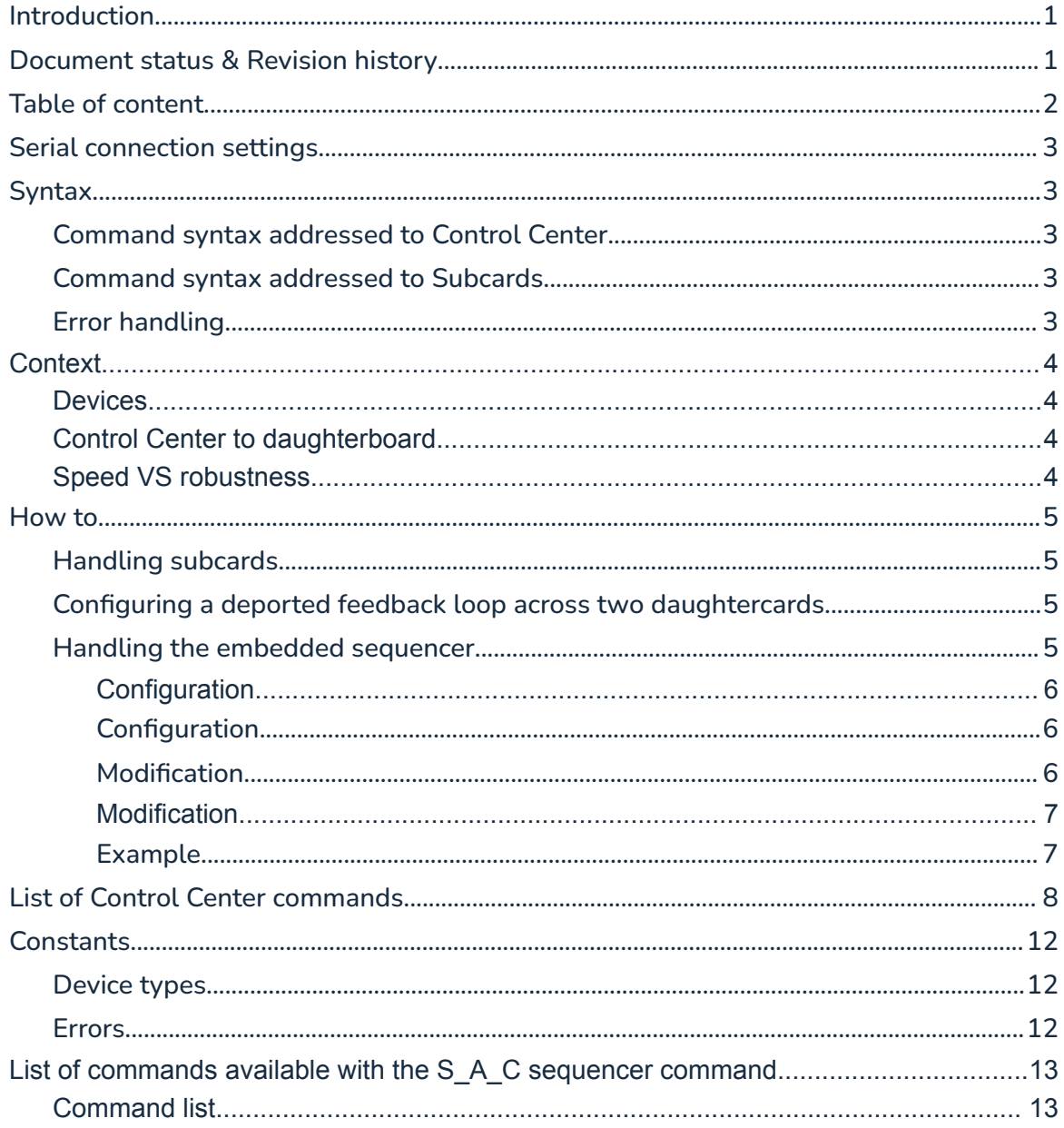

### <span id="page-2-0"></span>Serial connection settings

Baud rate : 115200 Data bits : 8 Stop bit : 1 Parity : none Termination character : '\n'

### <span id="page-2-1"></span>**Syntax**

<span id="page-2-2"></span>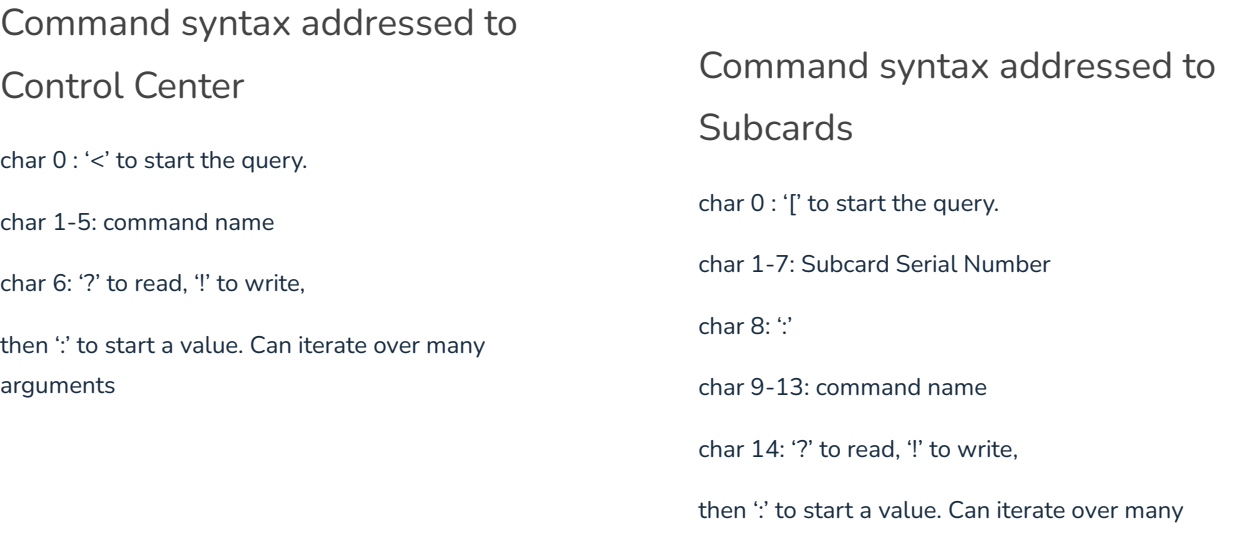

<span id="page-2-3"></span>arguments

### <span id="page-2-4"></span>Error handling

In an answer, after the read/write character, '|xx|' with xx 2 hexadecimal numbers are also sent and indicating the error code associated with the request. '00' means no error. The following error codes are found in the section **[Errors](#page-13-0)** at the end of the document.

### <span id="page-3-0"></span>**Context**

This section introduces the physical behavior underneath the Control Center and its interaction with modules. Although not required to operate the UART protocol, the information presented below may help diagnose situations without having to contact customer support.

#### <span id="page-3-1"></span>**Devices**

Each device operates under the control of a microcontroller, equipped with a serial UART port for communication. The communication [syntax](#page-2-1) is standardized which enables easy software integration of individual devices into anyone's code.

Each firmware run in each microcontroller has a firmware version associated with it. We advise regularly updating the device firmware to ensure access to the latest fixes and newly added functionalities.

### <span id="page-3-2"></span>Control Center to daughterboard

The Control Center is equipped with five M12 connectors, facilitating UART connections with daughterboards. By cycling through standard UART commands, the Control Center can identify any daughterboards connected either before power up or in hotwire mode. When connected, the basic information is retrieved continuously by the Control Center with a PINGA command. When the daughterboard is disconnected, a timeout is detected and the device is removed from the Control Center memory.

The Control Center retains information about the serial number of the daughterboard as well as its type. This enables it to send a command to a daughterboard from a computer connected to its Control Center. The new [syntax](#page-2-3) identifies the daughterboard to interact with, and the Control Center handles the 'routing' of the UART command back and forth.

This logic also applies when a Hub is connected to the Control Center. Any daughterboard attached to the multiplexor is recognized by the motherboard, allowing for command dispatch from the PC to the Control Center, enabling a dispatch from the PC to the Control Center, then to the Hub, then to the daughterboard.

#### <span id="page-3-3"></span>Speed VS robustness

Although communication speed is crucial, the OEM range prioritizes communication robustness. Increasing the number of daughterboards does not impact the motherboard's performance or reactivity. However, using UART commands from a PC to extract information from each daughterboard will naturally take more time as the number of daughterboards increases. With a baud rate of 115k bauds, a practical guideline is that approximately 10 UART characters are transmitted per millisecond.

If speed is the most important criteria for your application, we recommend connecting each daughterboard to the computer using an adapter. This approach allows you to take advantage of the native speed of 230k bauds.

### <span id="page-4-0"></span>How to

#### <span id="page-4-1"></span>Handling subcards

The Control Center needs first to be identified via pnputils or other utilities to determine the appropriate COM port.

The Control Center and Hub identifies the type and Serial number of the sub cards directly connected to them via the **GETSN** command.

Answers : ">GETSN?|00|**%02d:%.6s**:%02d:%.6s:%02d:%.6s:%02d:%.6s:%02d:%.6s:%03d%s"

%02d integer characterizing the subcard (2/6 : Hub, 3: OB1, 7, Pressure Controller, etc…)

%06s Serial Number

*Note : The* Control Center *is addressed via "<GETSN?" whereas a Hub with SN "XXXXXX" attached to the* Control Center *will be addressed via "[XXXXXX:GETSN?"*

Once the list of appropriate devices is established, a general PING, the **PINGA**, can be sent on a regular basis to the subcard to stay informed of the most up to date information regarding those cards.

*Example : for a Pressure Controller card of serial number '48V200', the command to send is [48V200:PINGA?*

Theoretically all commands from the subcards can be sent via the Control Center, with the reading/writing option, as well as all the normal arguments as if you were addressing the subcard directly

Note: for example, to read the pressure on the first channel of a Pressure Controller card of serial *number '48V200', the command to send is [48V200:PRESS?:00*

#### <span id="page-4-2"></span>Configuring a remote feedback loop across two daughtercards

One of the major functions of the Control Center is to enable cards to communicate sensor values between them and establish a PI feedback loop.

The connection between a Pressure Controller daughtercard and a Pressure Controller/Sensor HubD daughtercard is possible with the **CNECT** command. The command is directed at the daughterboard controlling the pressure regulator. The second serial number provided as an argument specifies the device that transmits the sensor information.

*ex : [48V300:CNECT!:01:48V200:0*

#### <span id="page-4-3"></span>Managing the integrated sequencing process

Two categories of functions are available for interacting with the embedded sequencer: configuration and modification

Multiple **sequencers** are available to run parallel sequences. All functions interacting with a sequencer will **implicitly target** the one being in focus, determined by the SCHAN access function. There are 5 sequencer channels (0 to 4), and the device defaults to channel 0 at startup. Reading the channel value before using any sequencer functions is strongly recommended.

#### <span id="page-5-0"></span>Configuration

The sequencer runs a loop to query the next step to apply. Since the loop iterates every millisecond, it's important to design each sequence step with an **inherent 1 millisecond wait**. Almost every if not all physical actions controlled by the OEM range have reaction time of at least tens if not hundreds of milliseconds,

#### <span id="page-5-1"></span>Configuration

**SEQCD** + (int)state : read/write the state machine of the sequencer, 0 : stop, 1: pause, 2: run

**SEQST** read only -> %03d:%03d:%03d:%010d : (int)current\_step, (int)nb\_of\_steps, (int) errors, (int)sequencer.clock

<span id="page-5-2"></span>**SREAD** read the sequencer

#### Modification

**EEPRS** saves into or loads from the memory

**SREST** resets the entire sequencer

ex : <SREST!:0

**S\_A\_G** adds a GOTO command arguments: index to go to, number of time to do it

ex: <S\_A\_G!:00:1000

**S\_A\_W** adds a WAIT command, argument: timeout(int) in ms

ex: <S\_A\_W!:50

**S\_A\_I** adds an IF command : SN dev1, SN dev2 ("000000" if comparison with a fixed value), index to go if true, index to go if wrong, timeout(ms), comparison(0: <, 1:>), (float) fixed value, index dev1, index dev2

Note : for index dev, for Pressure Controller card it means 0-> reg value, 1->sens value, otherwise it *means sens value channel (for Sensor Hub oem)*

ex : <S\_A\_I!:48V200:000000:09:08:1000:01:10.0:01:00

**S\_A\_C** add a standard [command](#page-14-1) to be applied to a subcard

ex : <S\_A\_C!:48V200:PRESS:00.00

Note : the index value in the direct access mode is removed here in anticipation of the Pressure Controller 1 *channel only*

**STARS** determines whether the sequencer should immediately run at startup

ex : <STARS!:01

*N*ote : the sequencer needs to be saved to ensure this feature functions correctly.

**NAMES** sets the sequencer name for easier identification

ex : <NAMES?

#### <span id="page-6-0"></span>Modification

Each sequencer can be individually saved in memory, allowing for loading at startup. The **EEPRS** command facilitates both reading and writing these settings.

#### <span id="page-6-1"></span>Example

A cycle from 100 mbar to 0 mbar with one intermediate step and a 1s delay for each step. When reaching 0 mbar, checks the sensor value of the Pressure Controller card, if above 10.0 (a.u.), executes the final sequence otherwise starts again for up to a 1000 times.

The final part of the sequence is a 200 mbar step applied for 5 seconds then the pressure is brought down to 0 mbar.

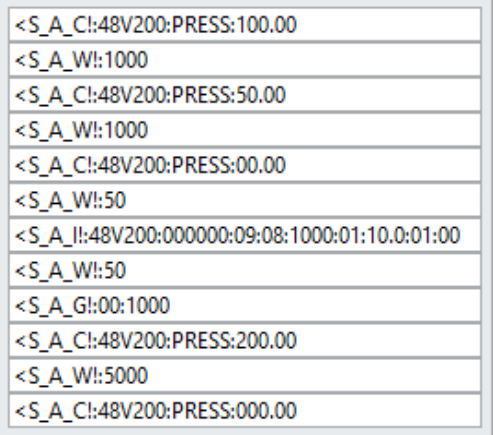

# List of Control Center commands

<span id="page-7-0"></span>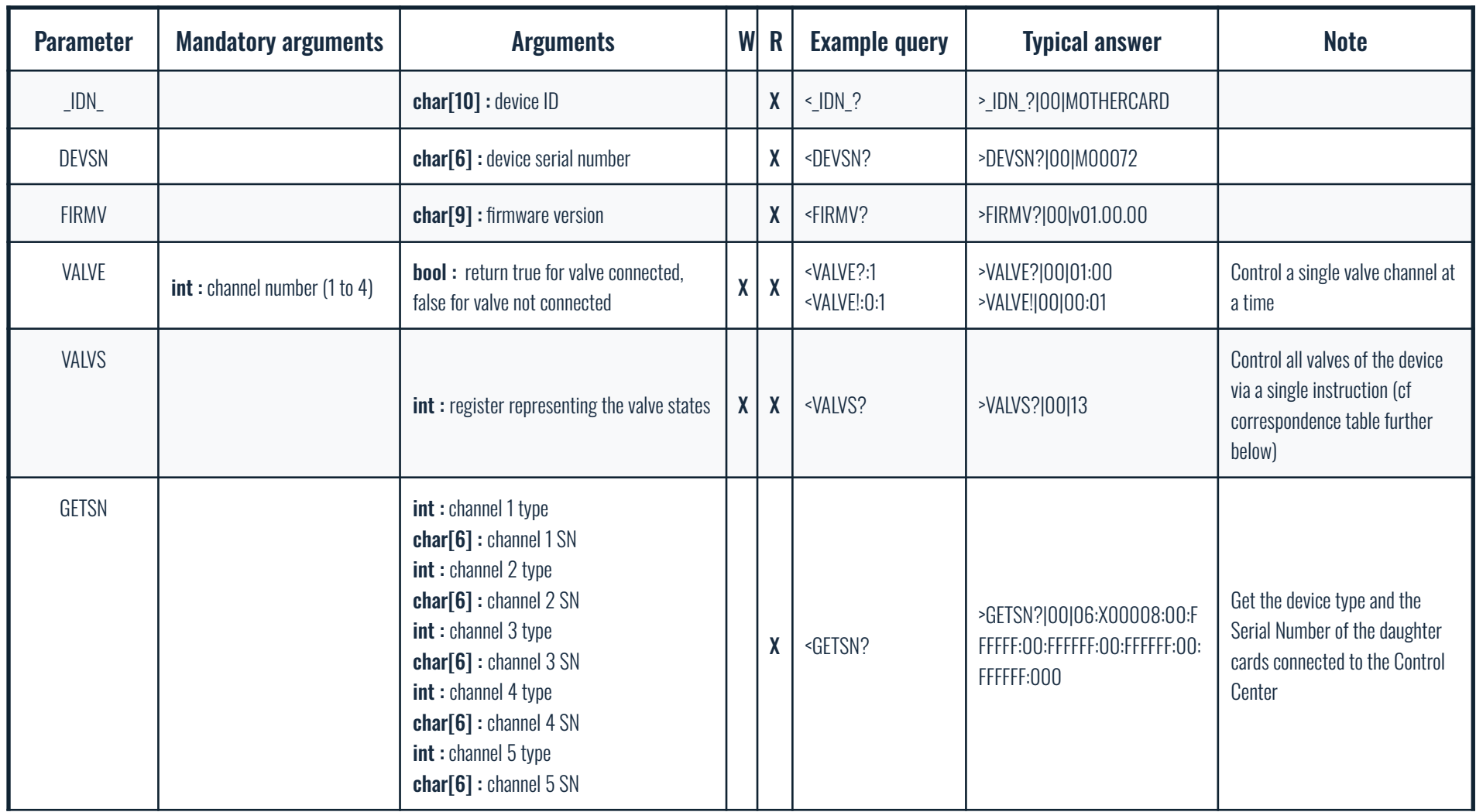

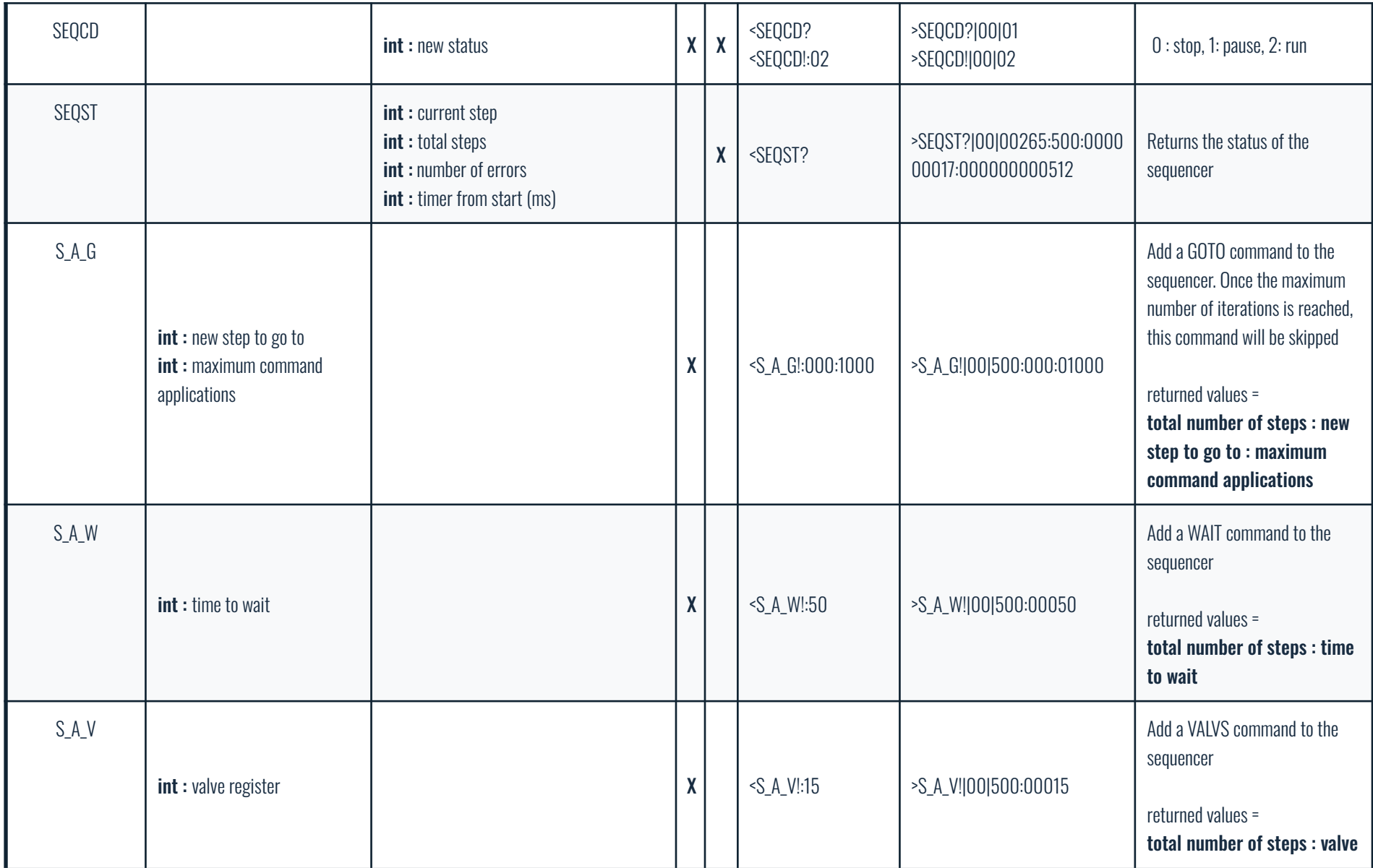

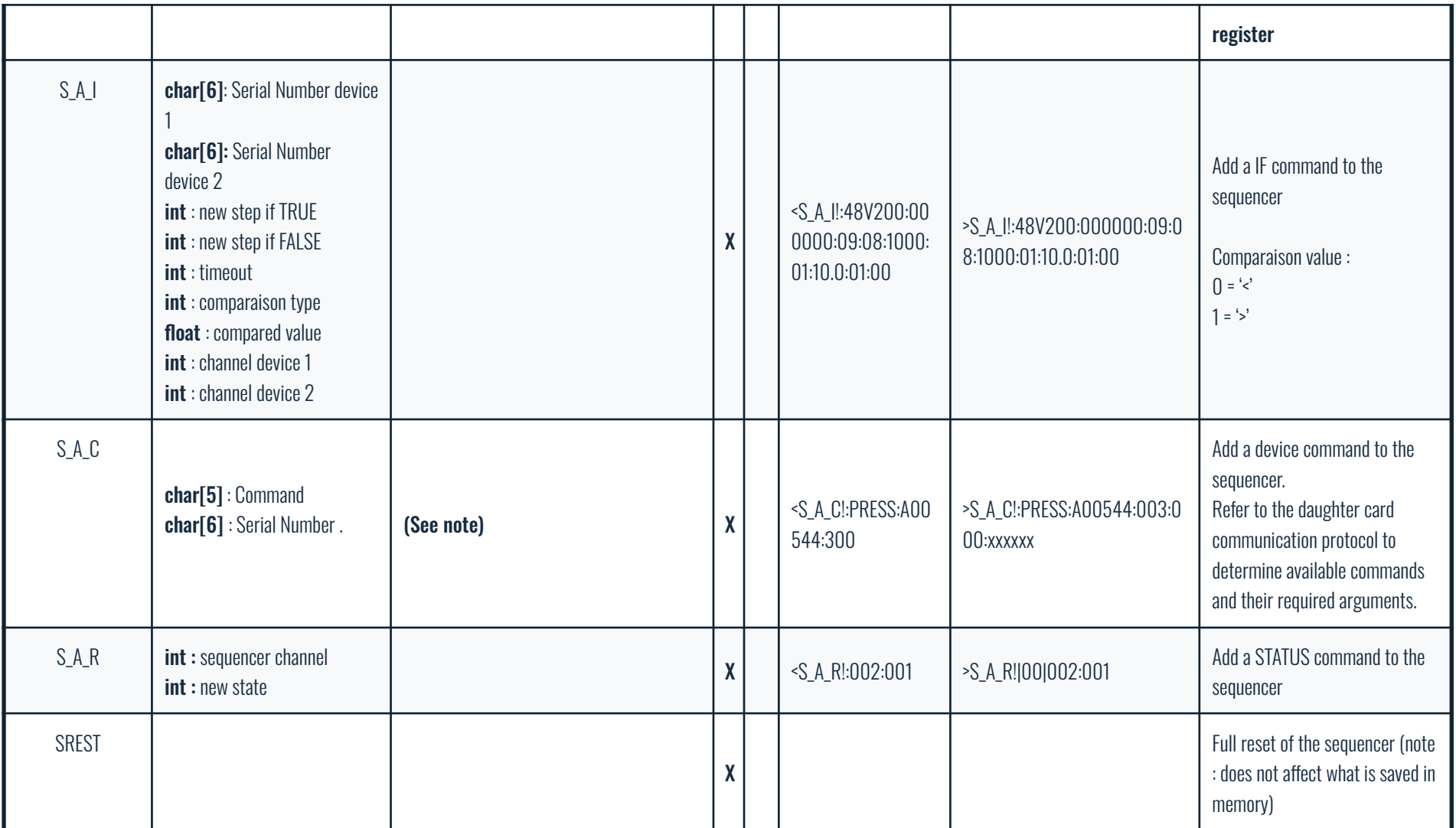

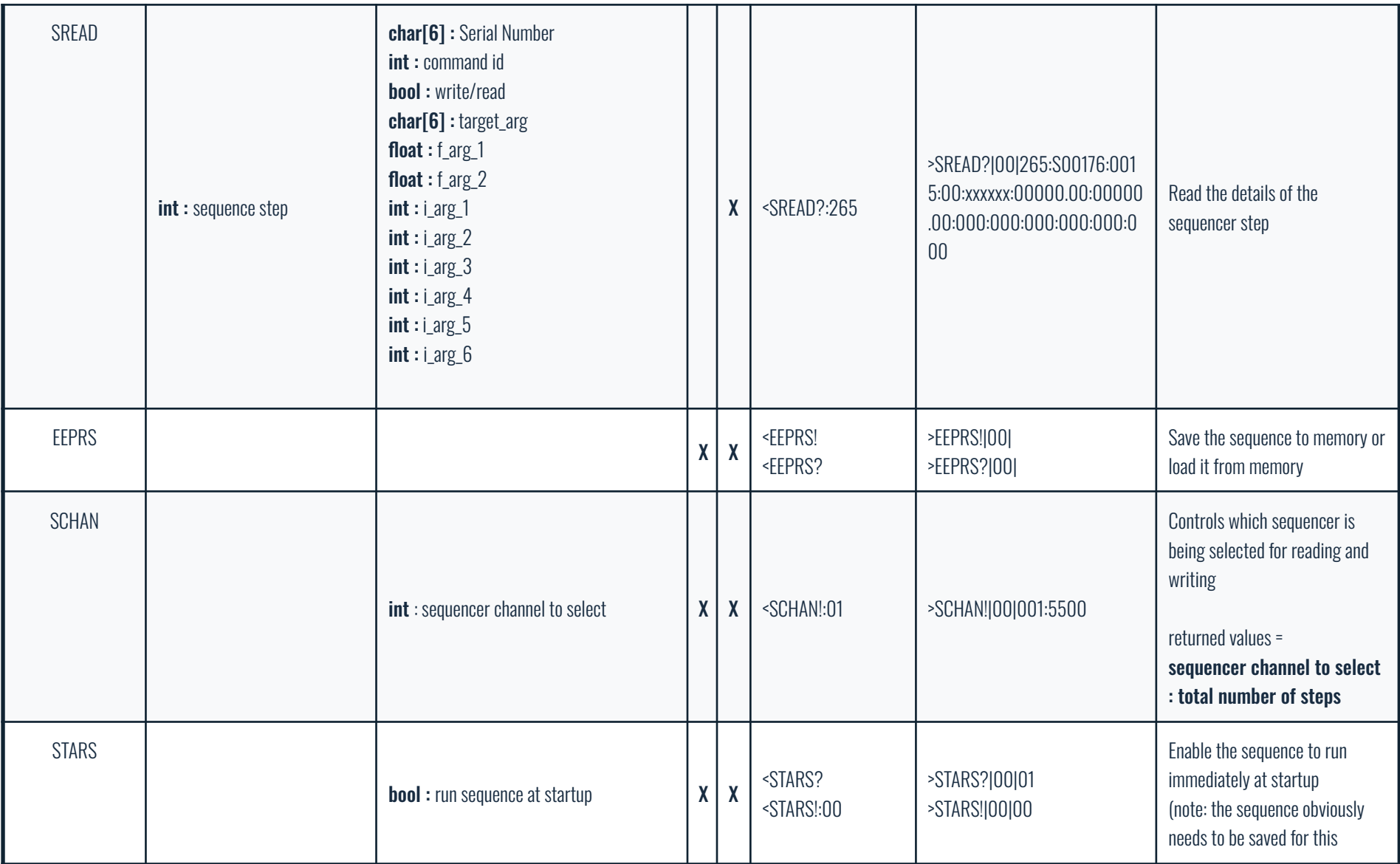

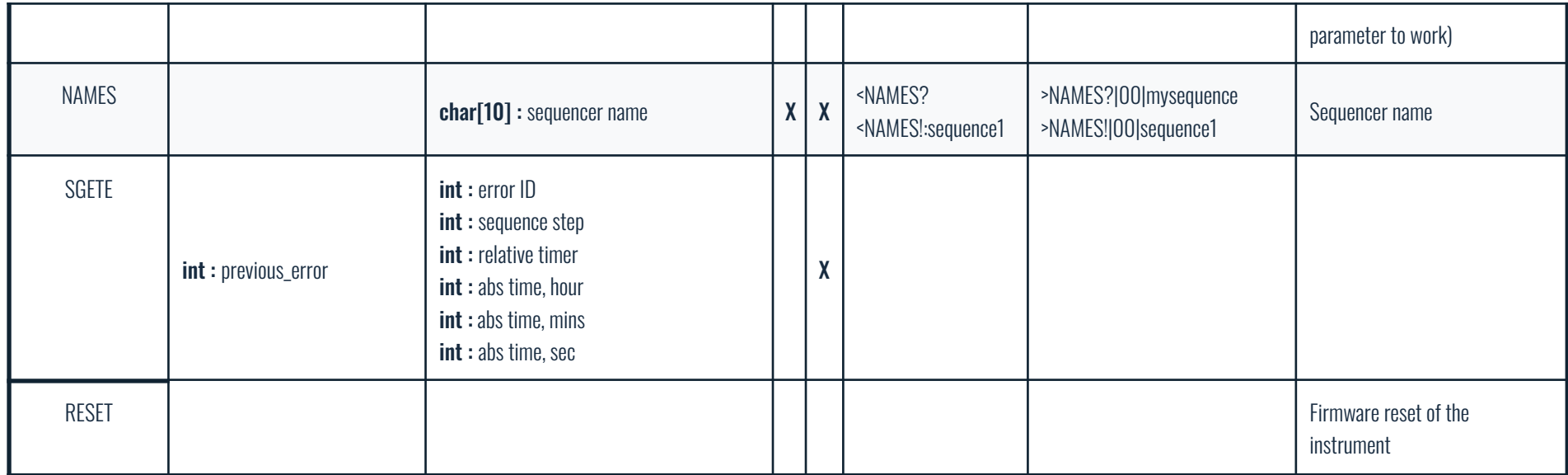

# <span id="page-12-0"></span>**Constants**

### <span id="page-12-1"></span>Device types

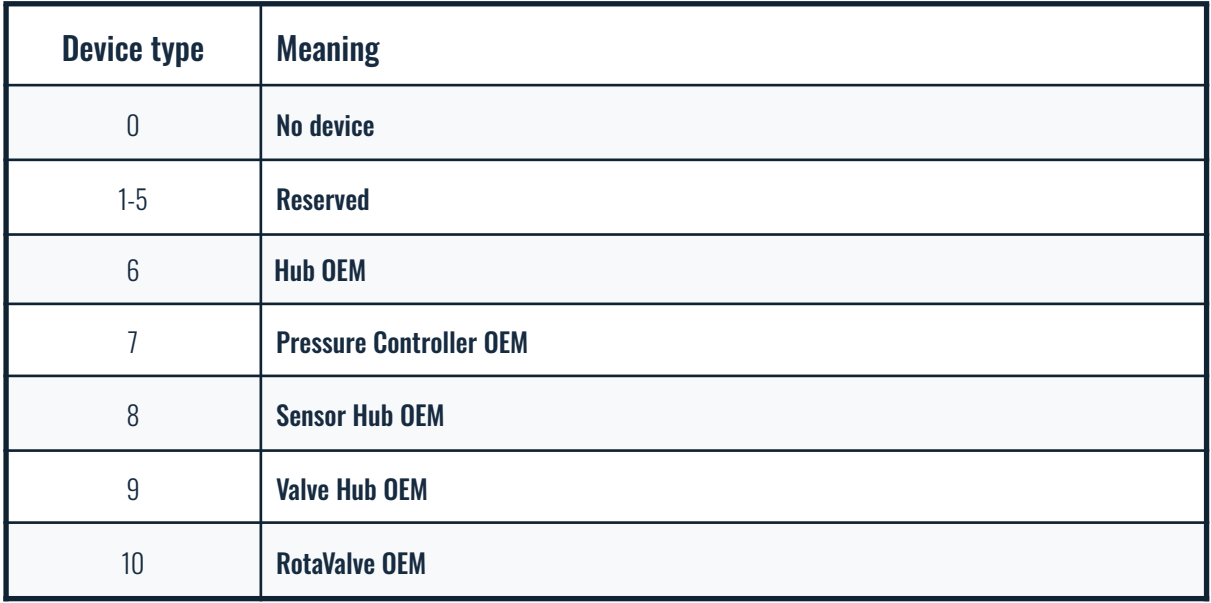

### VALVS correspondence table

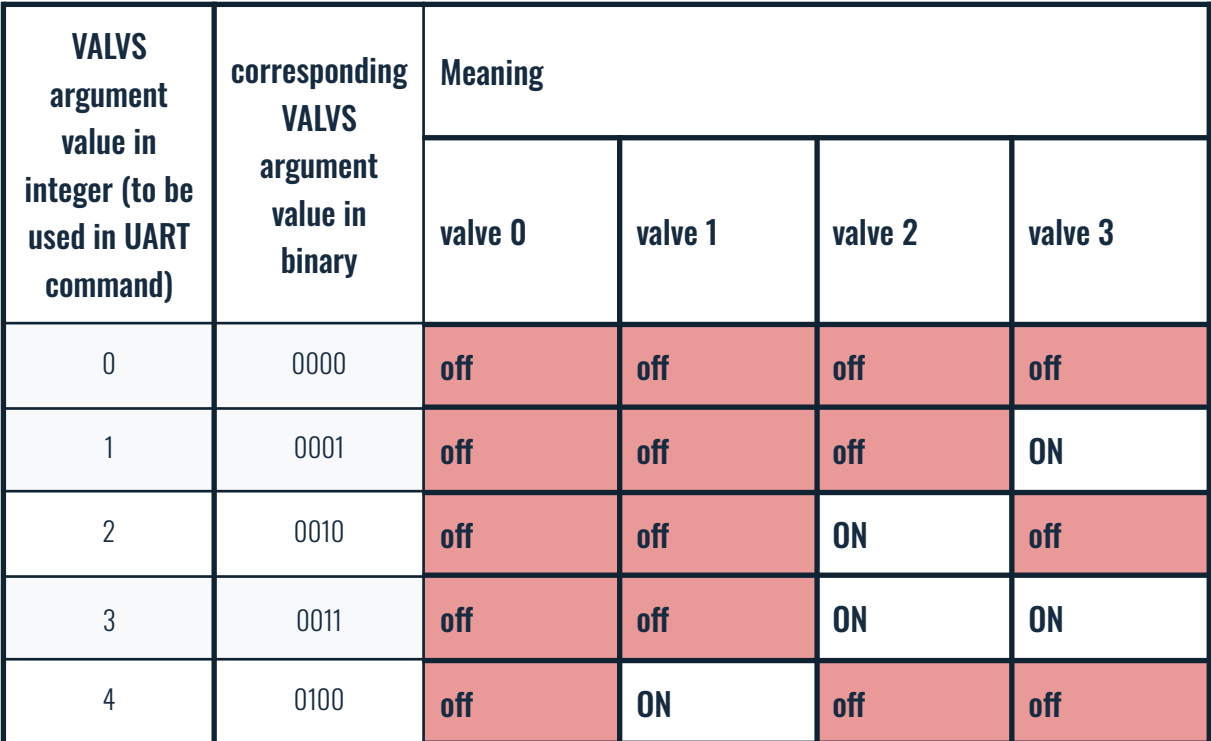

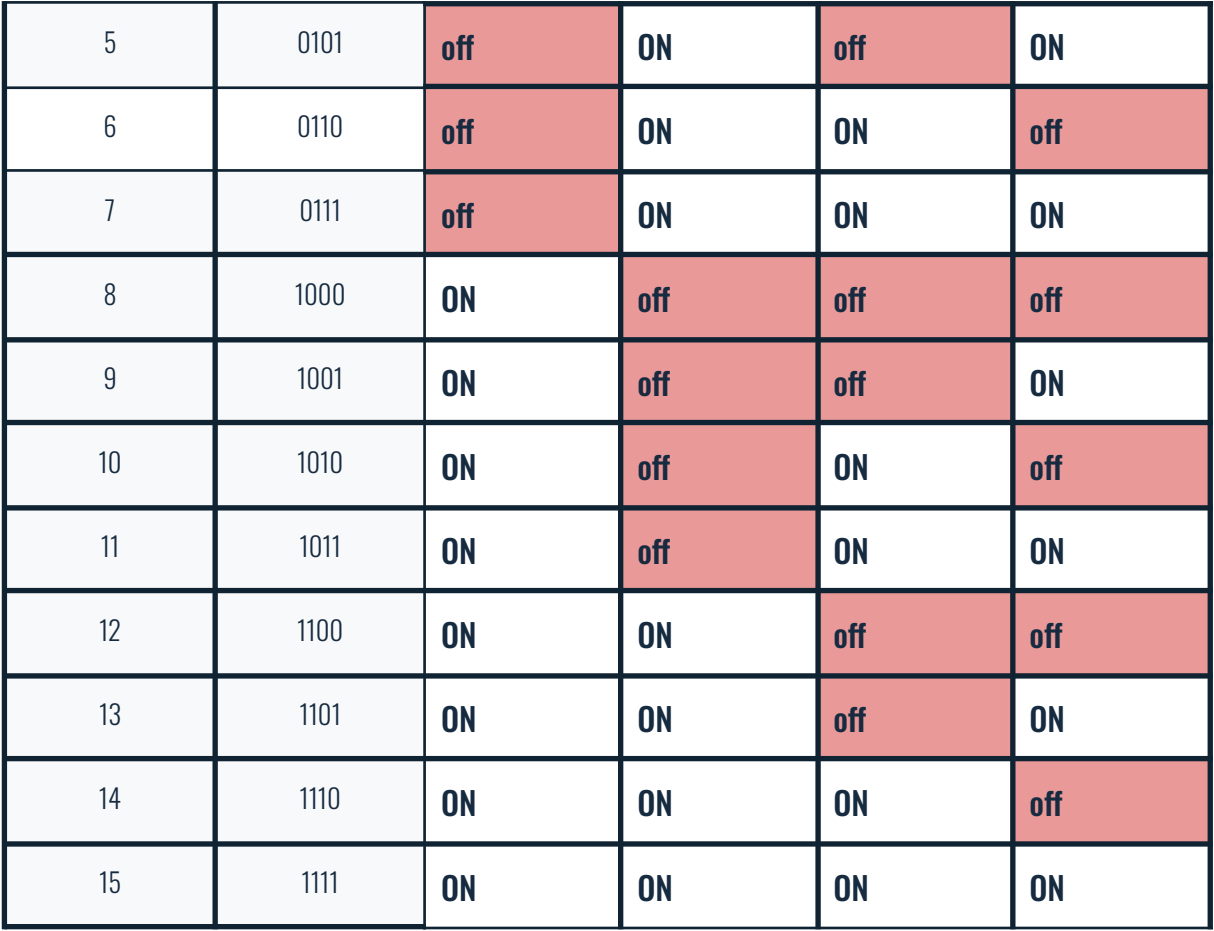

### <span id="page-13-0"></span>Errors

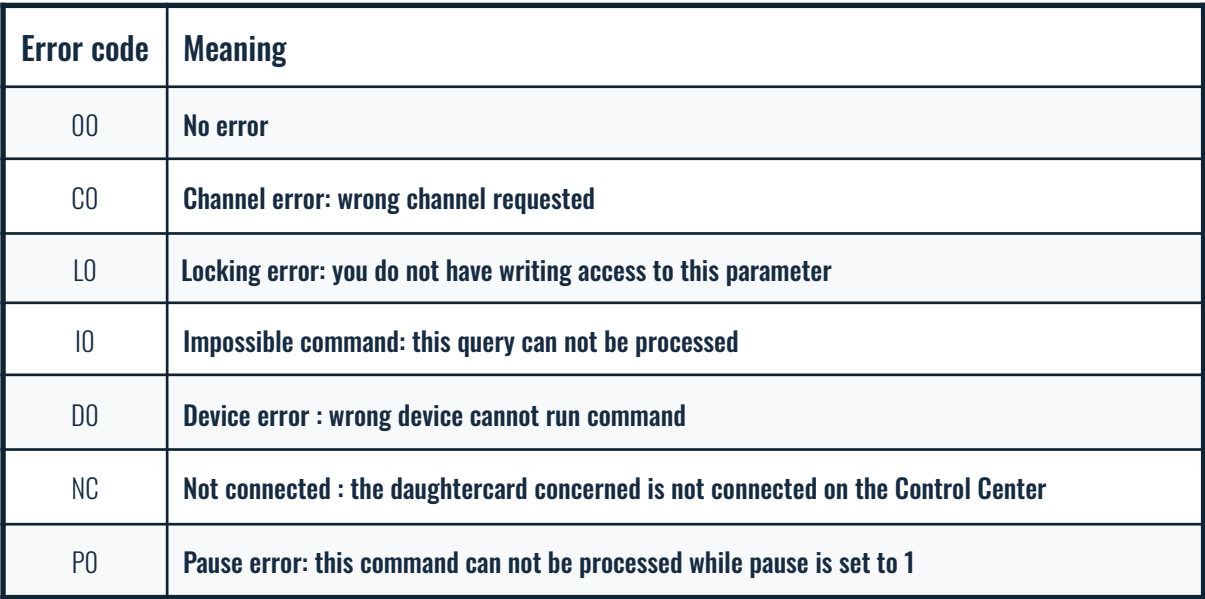

# <span id="page-14-0"></span>List of commands available with the S\_A\_C sequencer command

### <span id="page-14-1"></span>Command list

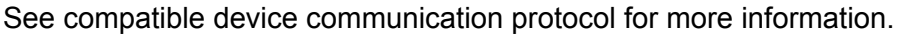

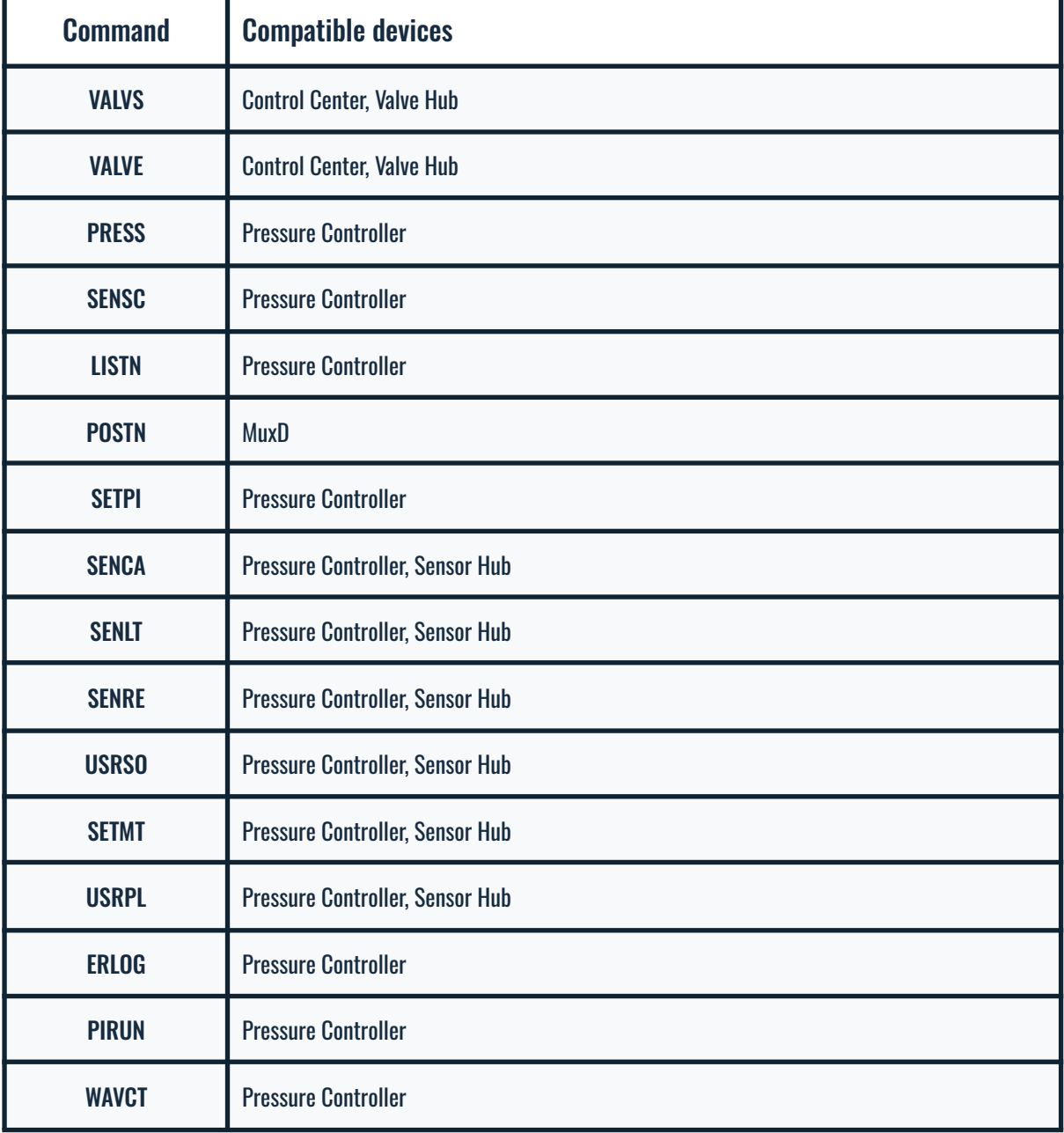